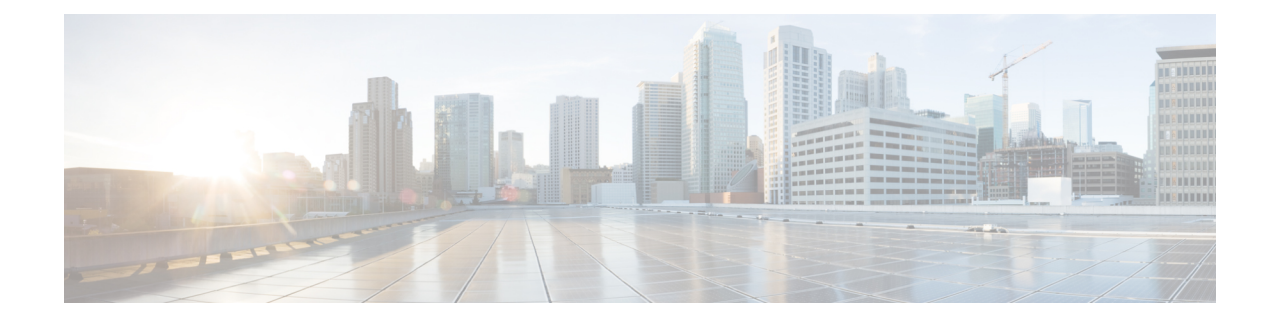

# **Firepower 4100/9300** の **Firepower Threat Defense** クラスタ

クラスタリングを利用すると、複数の Firepower Threat Defense 装置をグループ化して 1 つの論 理デバイスにすることができます。クラスタリングは、Firepower 9300 および Firepower 4100 シリーズ上のFirepower Threat Defenseデバイスでのみサポートされます。クラスタは、単一デ バイスのすべての利便性(管理、ネットワークへの統合)を備える一方で、複数デバイスに よって高いスループットおよび冗長性を達成します。

(注)

クラスタリングを使用する場合、一部の機能はサポートされません。[クラスタリングでサポー](#page-10-0) [トされない機能](#page-10-0) (11 ページ)を参照してください。

- Firepower 4100/9300 [シャーシでのクラスタリングについて](#page-0-0) (1 ページ)
- Firepower 4100/9300 [シャーシでのクラスタリングの要件と前提条件](#page-13-0) (14 ページ)
- Firepower 4100/9300 シャーシ [上のクラスタリングのガイドライン](#page-14-0) (15ページ)
- Firepower 4100/9300 シャーシ [のクラスタリング設定](#page-14-1) (15 ページ)
- [クラスタリングの履歴](#page-19-0) (20 ページ)

# <span id="page-0-0"></span>**Firepower4100/9300**シャーシでのクラスタリングについて

クラスタは、1 つの論理ユニットとして機能する複数のデバイスから構成されます。クラスタ を Firepower 4100/9300 シャーシ に展開すると、以下の処理が実行されます。

- ユニット間通信用のクラスタ制御リンク(デフォルトではポート チャネル 48) を作成し ます。シャーシ内クラスタリングでは(Firepower 9300のみ)、このリンクは、クラスタ 通信に Firepower 9300 バックプレーンを使用します。シャーシ間クラスタリングでは、 シャーシ間通信用にこのEtherChannelに物理インターフェイスを手動で割り当てる必要が あります。
- アプリケーション内のクラスタブートストラップコンフィギュレーションを作成します。

クラスタを展開すると、クラスタ名、クラスタ制御リンクインターフェイス、およびその 他のクラスタ設定を含む各ユニットに対して、最小限のブートストラップ コンフィギュ レーションが Firepower 4100/9300 シャーシ スーパバイザからプッシュされます。

• スパンドインターフェイスとして、クラスタにデータインターフェイスを割り当てます。

シャーシ内クラスタリングでは、スパンドインターフェイスは、シャーシ間クラスタリン グのようにEtherChannelに制限されません。Firepower 9300スーパーバイザは共有インター フェイスの複数のモジュールにトラフィックをロードバランシングするために内部で EtherChannelテクノロジーを使用するため、スパンドモードではあらゆるタイプのデータ インターフェイスが機能します。シャーシ間クラスタリングでは、すべてのデータ イン ターフェイスでスパンド EtherChannel を使用します。

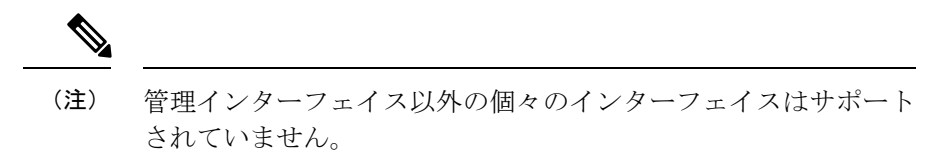

• 管理インターフェイスをクラスタ内のすべてのユニットに指定します。

ここでは、クラスタリングの概念と実装について詳しく説明します。

## パフォーマンス スケーリング係数

複数のユニットをクラスタに結合した場合、期待できる合計クラスタパフォーマンスの概算値 は次のようになります。

- TCP または CPS の合計スループットの 80 %
- 合計 UDP スループットの 90%
- トラフィックの組み合わせに応じて、イーサネット MIX (EMIX) の合計スループットの 60 %

たとえば、TCP スループットについては、3 つのモジュールを備えた Firepower 9300 が処理で きる実際のファイアウォールトラフィックは、単独動作時は約135Gbpsとなります。2シャー シの場合、合計スループットの最大値は約 270 Gbps (2 シャーシ × 135 Gbps) の 80 %、つまり 216 Gbps となります。

# ブートストラップ コンフィギュレーション

クラスタを展開すると、クラスタ名、クラスタ制御リンクインターフェイス、およびその他の クラスタ設定を含む最小限のブートストラップコンフィギュレーションがFirepower 4100/9300 シャーシ スーパバイザから各ユニットに対してプッシュされます。

# クラスタ メンバー

クラスタ メンバーは連携して動作し、セキュリティ ポリシーおよびトラフィック フローの共 有を達成します。ここでは、各メンバーのロールの特長について説明します。

## マスターおよびスレーブ ユニットのロール

クラスタ内のメンバの 1 つがマスター ユニットです。マスター ユニットは自動的に決定され ます。他のすべてのメンバはスレーブ ユニットです。

すべてのコンフィギュレーション作業はマスターユニット上でのみ実行する必要があります。 コンフィギュレーションはその後、スレーブ ユニットに複製されます。

機能によっては、クラスタ内でスケーリングしないものがあり、そのような機能についてはマ スター ユニットがすべてのトラフィックを処理します。[クラスタリングの中央集中型機能](#page-10-1) ( 11[ページ\)を](#page-10-1)参照してください。

### マスター ユニット選定

クラスタのメンバは、クラスタ制御リンクを介して通信してマスターユニットを選定します。 方法は次のとおりです。

- **1.** クラスタを展開すると、各ユニットは選定要求を 3 秒ごとにブロードキャストします。
- **2.** 優先順位が高い他のユニットがこの選定要求に応答します。優先順位はクラスタの展開時 に設定され、設定の変更はできません。
- **3.** 45 秒経過しても、プライオリティの高い他のユニットからの応答を受信していない場合 は、そのユニットがマスターになります。
- **4.** 後からクラスタに参加したユニットのプライオリティの方が高い場合でも、そのユニット が自動的にマスター ユニットになることはありません。既存のマスター ユニットは常に マスターのままです。ただし、マスターユニットが応答を停止すると、その時点で新しい マスター ユニットが選定されます。

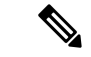

特定のユニットを手動で強制的にマスターにすることができます。中央集中型機能について は、マスターユニット変更を強制するとすべての接続がドロップされるので、新しいマスター ユニット上で接続を再確立する必要があります。 (注)

# クラスタ インターフェイス

シャーシ内クラスタリングでは、物理インターフェイスとEtherChannel(ポートチャネルとも 呼ばれる)の両方を割り当てることができます。クラスタに割り当てられたインターフェイス はクラスタ内のすべてのメンバーのトラフィックのロード バランシングを行うスパンド イン ターフェイスです。

シャーシ間クラスタリングでは、データEtherChannelのみをクラスタに割り当てできます。こ れらのスパンドEtherChannelは、各シャーシの同じメンバーインターフェイスを含みます。上 流に位置するスイッチでは、これらのインターフェイスはすべて単一の EtherChannel に含ま れ、スイッチは複数のデバイスに接続されていることを察知しません。

管理インターフェイス以外の個々のインターフェイスはサポートされていません。

## **VSS** または **vPC** への接続

インターフェイスの冗長性を確保するため、EtherChannel を VSS または vPC に接続すること を推奨します。

## クラスタ制御リンク

クラスタ制御リンクはユニット間通信用のEtherChannel(ポートチャネル48)です。シャーシ 内クラスタリングでは、このリンクは、クラスタ通信に Firepower 9300 バックプレーンを使用 します。シャーシ間クラスタリングでは、シャーシ間通信のために、Firepower4100/9300シャー シ のこの EtherChannel に物理インターフェイスを手動で割り当てる必要があります。

2 シャーシのシャーシ間クラスタの場合、シャーシと他のシャーシの間をクラスタ制御リンク で直接接続しないでください。インターフェイスを直接接続した場合、一方のユニットで障害 が発生すると、クラスタ制御リンクが機能せず、他の正常なユニットも動作しなくなります。 スイッチを介してクラスタ制御リンクを接続した場合は、正常なユニットについてはクラスタ 制御リンクは動作を維持します。

クラスタ制御リンク トラフィックには、制御とデータの両方のトラフィックが含まれます。 制御トラフィックには次のものが含まれます。

- マスター選定。
- 設定の複製。
- ヘルス モニタリング。

データ トラフィックには次のものが含まれます。

- 状態の複製。
- 接続所有権クエリおよびデータ パケット転送。

#### クラスタ制御リンク ネットワーク

Firepower 4100/9300 シャーシは、シャーシ ID とスロット ID(127.2.*chassis\_id*.*slot\_id*)に基づ いて、各ユニットのクラスタ制御リンク インターフェイスの IP アドレスを自動生成します。 このIPアドレスは、FXOSでもアプリケーション内でも手動で設定することはできません。ク ラスタ制御リンクネットワークでは、ユニット間にルータを含めることはできません。レイヤ 2 スイッチングだけが許可されています。

# クラスタ内のハイ アベイラビリティ

クラスタリングは、シャーシ、ユニットとインターフェイスの正常性を監視し、ユニット間で 接続状態を複製することにより、ハイ アベイラビリティを提供します。

## シャーシ アプリケーションのモニタリング

シャーシ アプリケーションのヘルス モニタリングは常に有効になっています。Firepower 4100/9300 シャーシ スーパバイザは、/Firepower Threat Defense アプリケーションを定期的に確 認します(毎秒)。/Firepower Threat Defense デバイス が作動中で、Firepower 4100/9300 シャー シ スーパバイザと 3 秒間通信できなければ、/Firepower Threat Defense デバイス は syslog メッ セージを生成して、クラスタを離れます。

Firepower 4100/9300 シャーシ スーパバイザが 45 秒後にアプリケーションと通信できなけれ ば、/Firepower Threat Defense デバイス をリロードします。/Firepower Threat Defense デバイス がスーパバイザと通信できなければ、自身をクラスタから削除します。

#### 装置のヘルス モニタリング

マスター ユニットは、各スレーブ ユニットをモニタするために、クラスタ制御リンク経由で キープアライブ メッセージを定期的に送信します。各スレーブ ユニットは、同じメカニズム を使用してマスター ユニットをモニタします。装置のヘルス チェックが不合格になると、そ の装置はクラスタから削除されます。

### インターフェイス モニタリング

各ユニットは、使用中のすべてのハードウェア インターフェイスのリンク ステータスをモニ タし、ステータス変更をマスターユニットに報告します。シャーシ間クラスタリングでは、ス パンド EtherChannel はクラスタ Link Aggregation Control Protocol (cLACP) を使用します。各 シャーシは、EtherChannelでポートがアクティブかどうかを判断するためにリンクステータス と cLACP プロトコル メッセージをモニタします。インターフェイスがダウンしている場合 は、/Firepower Threat Defense アプリケーションに通知します。ヘルス モニタリングを有効に すると、デフォルトですべての物理インターフェイスがモニタされます(EtherChannelインター フェイスの主要なEtherChannelを含む)。アップ状態の名前付きインターフェイスのみモニタ できます。たとえば、名前付き EtherChannel がクラスタから削除されるまでは、EtherChannel のすべてのメンバー ポートは失敗しなければなりません。

あるモニタ対象のインターフェイスが、特定のユニット上では障害が発生したが、別のユニッ トではアクティブの場合は、そのユニットはクラスタから削除されます。/Firepower Threat Defense デバイス がメンバーをクラスタから削除するまでの時間は、そのユニットが確立済み メンバーであるか、またはクラスタに参加しようとしているかによって異なります。/Firepower Threat Defense デバイス は、ユニットがクラスタに参加する最初の 90 秒間はインターフェイス を監視しません。この間にインターフェイスのステータスが変化しても、/Firepower Threat Defense デバイス はクラスタから削除されません。設定済みのメンバーの場合は、500 ミリ秒 後にユニットが削除されます。

シャーシ間クラスタリングでは、クラスタから EtherChannel を追加または削除した場合、各 シャーシに変更を加えられるように、インターフェイス ヘルス モニタリングは 95 秒間中断さ れます。

## デコレータ アプリケーションのモニタリング

インターフェイスにRadwareDefenseProアプリケーションなどのデコレータアプリケーション をインストールした場合、ユニットがクラスタ内にとどまるには /Firepower Threat Defense デ バイス、デコレータ アプリケーションの両方が動作している必要があります。両方のアプリ ケーションが動作状態になるまで、ユニットはクラスタに参加しません。一旦クラスタに参加 すると、ユニットはデコレータアプリケーションが正しく動作しているか3秒ごとにモニタし ます。デコレータアプリケーションがダウンすると、ユニットはクラスタから削除されます。

#### 障害後のステータス

クラスタ内のユニットで障害が発生したときに、そのユニットでホスティングされている接続 は他のユニットにシームレスに移管されます。トラフィックフローの状態情報は、クラスタ制 御リンクを介して共有されます。

マスター ユニットで障害が発生した場合は、そのクラスタの他のメンバのうち、プライオリ ティが最高(番号が最小)のものがマスター ユニットになります。

障害イベントに応じて、/Firepower Threat Defense デバイス は自動的にクラスタへの再参加を 試みます。

/Firepower Threat Defense デバイス が非アクティブになり、クラスタへの自動再参加に失敗す ると、すべてのデータ インターフェイスがシャットダウンされます。管理/診断インターフェ イスのみがトラフィックを送受信できます。 (注)

### <span id="page-5-0"></span>クラスタへの再参加

クラスタメンバがクラスタから削除された後、クラスタに再参加するための方法は、削除され た理由によって異なります。

- クラスタ制御リンクの障害:クラスタ制御リンクの問題を解決した後、クラスタリングを 再び有効にして、手動でクラスタに再参加する必要があります。
- データ インターフェイスの障害:Firepower Threat Defense アプリケーションは自動的に最 初は 5 分後、次に 10 分後、最終的に 20 分後に再参加を試みます。20 分後に参加できない 場合、Firepower Threat Defense アプリケーションはクラスタリングを無効にします。デー タインターフェイスの問題を解決した後、手動でクラスタリングを有効にする必要があり ます。
- ユニットの障害:ユニットがヘルスチェック失敗のためクラスタから削除された場合、ク ラスタへの再参加は失敗の原因によって異なります。たとえば、一時的な電源障害の場合 は、クラスタ制御リンクが稼働している限り、ユニットは再起動するとクラスタに再参加

します。Firepower Threat Defense アプリケーションは 5 秒ごとにクラスタへの再参加を試 みます。

- シャーシアプリケーション通信の障害:FirepowerThreatDefenseアプリケーションはシャー シアプリケーションの状態が回復したことを検出すると、自動的にクラスタへの再参加を 試みます。
- 内部エラー:内部エラーには、アプリケーション同期のタイムアウト、一貫性のないアプ リケーション ステータスなどがあります。

## データ パス接続状態の複製

どの接続にも、1 つのオーナーおよび少なくとも 1 つのバックアップ オーナーがクラスタ内に あります。バックアップ オーナーは、障害が発生しても接続を引き継ぎません。代わりに、 TCP/UDP の状態情報を保存します。これは、障害発生時に接続が新しいオーナーにシームレ スに移管されるようにするためです。バックアップオーナーは通常ディレクタでもあります。

トラフィックの中には、TCP または UDP レイヤよりも上の状態情報を必要とするものがあり ます。この種類のトラフィックに対するクラスタリングのサポートの可否については、次の表 を参照してください。

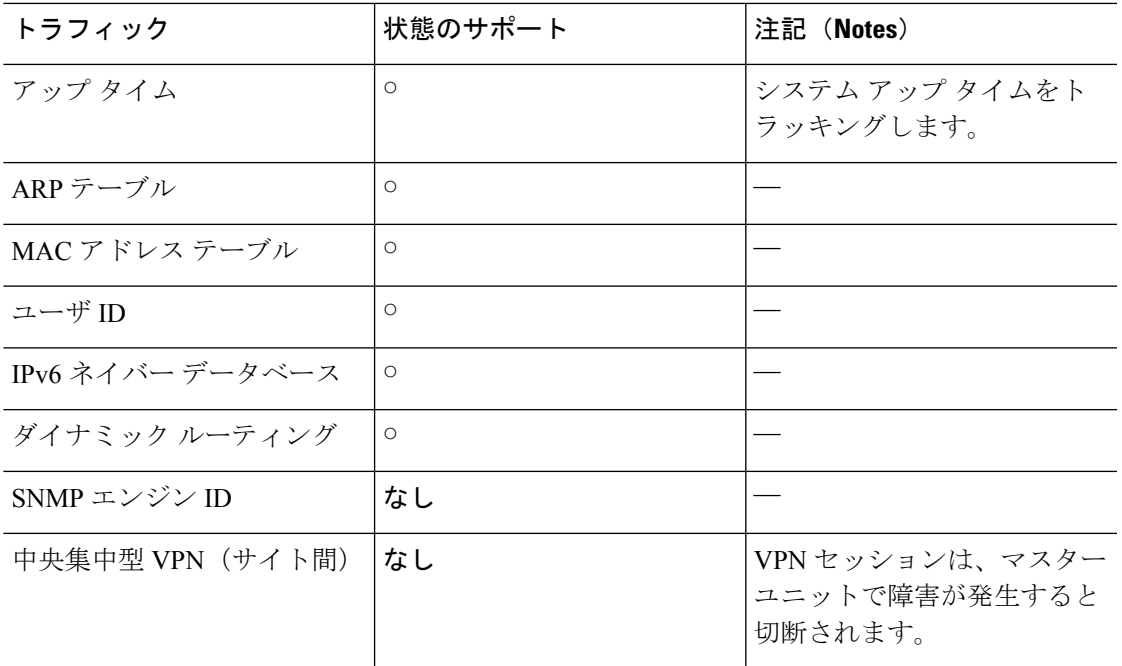

#### 表 **<sup>1</sup> :** クラスタ全体で複製される機能

# コンフィギュレーションの複製

クラスタ内のすべてのユニットは、単一の設定を共有します。設定変更を加えることができる のはマスターユニット上だけであり、変更は自動的にクラスタ内の他のすべてのユニットに同 期されます。

## 管理インターフェイス

管理タイプのインターフェイスをクラスタに割り当てる必要があります。このインターフェイ スはスパンド インターフェイスではなく、特別な個別インターフェイスです。管理インター フェイスによって各ユニットに直接接続できます。この管理論理インターフェイスはデバイス の他のインターフェイスから切り離されています。これは、Firepower Management Center にデ バイスを設定し、登録するために使用されます。管理インターフェイスは、独自のローカル認 証、IPアドレス、およびスタティックルーティングを使用します。クラスタの各メンバーは、 管理ネットワーク上で、それぞれに異なる IP アドレスを使用します。これらの IP アドレス は、ブートストラップ構成の一部としてユーザが設定します。

管理インターフェイスは、管理論理インターフェイスと診断論理インターフェイスの間で共有 されます。診断論理インターフェイスはオプションであり、ブートストラップ構成の一部とし ては設定されません。診断インターフェイスは、他のデータインターフェイスと併せて設定で きます。診断インターフェイスを設定する場合、メイン クラスタ IP アドレスを、そのクラス タの固定アドレス(常に現在のマスターユニットに属するアドレス)として設定します。アド レス範囲も設定して、現在のマスターを含む各ユニットがその範囲内のローカルアドレスを使 用できるようにします。このメイン クラスタ IP アドレスによって、診断アクセスのアドレス が一本化されます。マスター ユニットが変更されると、メイン クラスタ IP アドレスは新しい マスターユニットに移動するので、クラスタへのアクセスをシームレスに続行できます。TFTP や syslog などの発信管理トラフィックの場合、マスター ユニットを含む各ユニットは、ロー カル IP アドレスを使用してサーバに接続します。

## クラスタが接続を管理する方法

接続をクラスタの複数のメンバーにロードバランスできます。接続のロールにより、通常動作 時とハイ アベイラビリティ状況時の接続の処理方法が決まります。

### 接続ロール

各接続に定義されている次のロールを参照してください。

- オーナー:通常、最初に接続を受信するユニット。オーナーは、TCP 状態を保持し、パ ケットを処理します。1 つの接続に対してオーナーは 1 つだけです。最初のオーナーに障 害が発生すると、新しいユニットがその接続からパケットを受信したときに、ディレクタ がそれらのユニットの中から新しいオーナーを選択します。
- バックアップ オーナー:オーナーから受信した TCP/UDP 状態情報を保存して、障害発生 時に接続を新しいオーナーにシームレスに転送できるようにするユニット。バックアップ オーナーは、障害発生時に接続を引き継ぎません。オーナーが使用不可能になった場合 は、その接続からパケットを受け取る最初のユニット(ロードバランシングに基づく)が バックアップ オーナーに問い合わせて、関連する状態情報を取得します。これでそのユ ニットが新しいオーナーになることができます。

ディレクタ(下記参照)がオーナーと同じユニットでないかぎり、ディレクタもバック アップ オーナーです。オーナーが自分をディレクタとして選択した場合は、別のバック アップ オーナーが選択されます。

1 つのシャーシに最大で 3 つのクラスタ ユニットを格納できる Firepower 9300 でのシャー シ間クラスタリングでは、バックアップオーナーがオーナーと同じシャーシに配置されて いる場合、シャーシの障害からフローを保護するために、別のシャーシから追加のバック アップ オーナーが選択されます。

• ディレクタ:フォワーダからのオーナールックアップ要求を処理するユニット。オーナー が新しい接続を受信すると、オーナーは、送信元/宛先IPアドレスおよびポートのハッシュ に基づいてディレクタを選択し、新しい接続を登録するためにメッセージをそのディレク タに送信します。パケットがオーナー以外のユニットに到着した場合は、そのユニットは どのユニットがオーナーかをディレクタに問い合わせます。これで、パケットを転送でき るようになります。1 つの接続に対してディレクタは 1 つだけです。ディレクタに障害が 発生すると、オーナーは新しいディレクタを選択します。

ディレクタがオーナーと同じユニットでないかぎり、ディレクタもバックアップオーナー です(上記参照)。オーナーが自分をディレクタとして選択した場合は、別のバックアッ プ オーナーが選択されます。

• フォワーダ:パケットをオーナーに転送するユニット。フォワーダが接続のパケットを受 信したときに、その接続のオーナーが自分ではない場合は、フォワーダはディレクタに オーナーを問い合わせてから、そのオーナーへのフローを確立します。これは、この接続 に関してフォワーダが受信するその他のパケット用です。ディレクタは、フォワーダにも なることができます。フォワーダがSYN-ACKパケットを受信した場合、フォワーダはパ ケットの SYN クッキーからオーナーを直接取得できるので、ディレクタに問い合わせる 必要がないことに注意してください。(TCP シーケンスのランダム化を無効にした場合 は、SYN Cookie は使用されないので、ディレクタへの問い合わせが必要です)。存続期 間が短いフロー(たとえばDNSやICMP)の場合は、フォワーダは問い合わせの代わりに パケットを即座にディレクタに送信し、ディレクタがそのパケットをオーナーに送信しま す。1 つの接続に対して、複数のフォワーダが存在できます。最も効率的なスループット を実現できるのは、フォワーダが1つもなく、接続のすべてのパケットをオーナーが受信 するという、優れたロードバランシング方法が使用されている場合です。

## 新しい接続の所有権

新しい接続がロードバランシング経由でクラスタのメンバに送信される場合は、そのユニット がその接続の両方向のオーナーとなります。接続のパケットが別のユニットに到着した場合 は、そのパケットはクラスタ制御リンクを介してオーナーユニットに転送されます。逆方向の フローが別のユニットに到着した場合は、元のユニットにリダイレクトされます。

## サンプル データ フロー

次の例は、新しい接続の確立を示します。

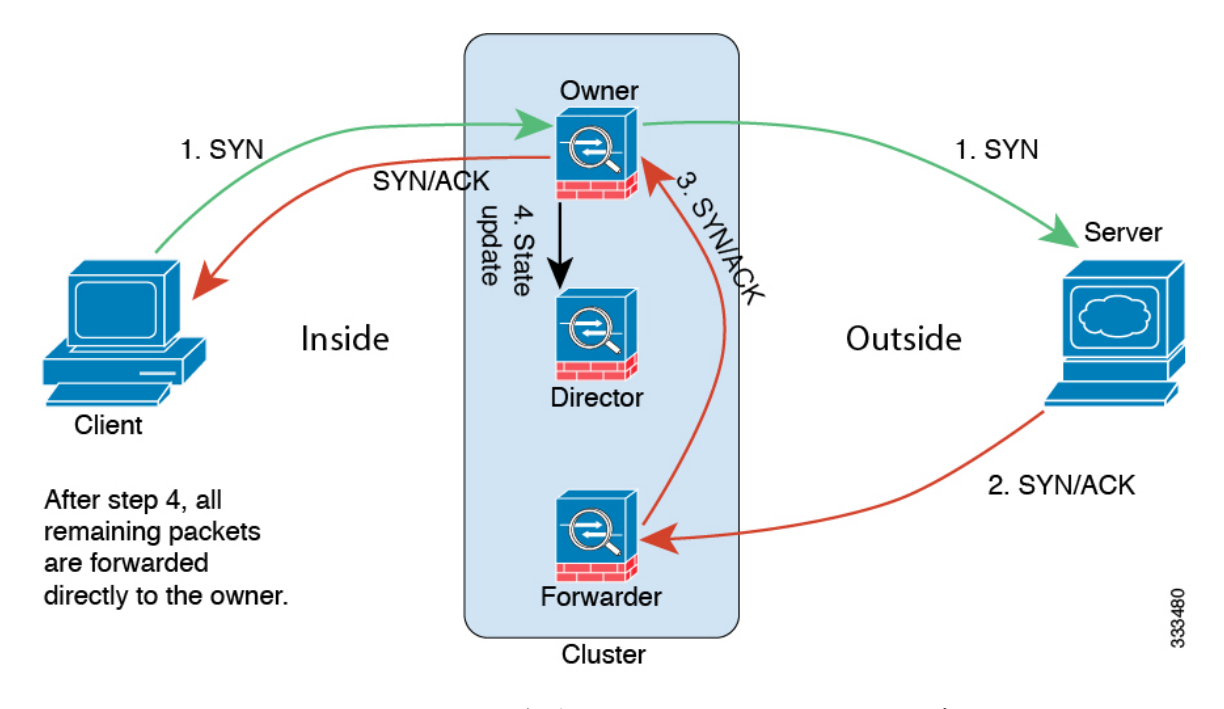

- **1.** SYN パケットがクライアントから発信され、/Firepower Threat Defense デバイス の 1 つ (ロードバランシング方法に基づく)に配信されます。これがオーナーとなります。オー ナーはフローを作成し、オーナー情報をエンコードして SYN Cookie を生成し、パケット をサーバに転送します。
- **2.** SYN-ACK パケットがサーバから発信され、別の /Firepower Threat Defense デバイス(ロー ド バランシング方法に基づく)に配信されます。この /Firepower Threat Defense デバイス はフォワーダです。
- **3.** フォワーダはこの接続を所有してはいないので、オーナー情報を SYN Cookie からデコー ドし、オーナーへの転送フローを作成し、SYN-ACK をオーナーに転送します。
- **4.** オーナーはディレクタに状態アップデートを送信し、SYN-ACK をクライアントに転送し ます。
- **5.** ディレクタは状態アップデートをオーナーから受信し、オーナーへのフローを作成し、 オーナーと同様に TCP 状態情報を記録します。ディレクタは、この接続のバックアップ オーナーとしての役割を持ちます。
- **6.** これ以降、フォワーダに配信されたパケットはすべて、オーナーに転送されます。
- **7.** パケットがその他のユニットに配信された場合は、そのユニットはディレクタに問い合わ せてオーナーを特定し、フローを確立します。
- **8.** フローの状態が変化した場合は、状態アップデートがオーナーからディレクタに送信され ます。

# **Firepower Threat Defense** の機能とクラスタリング

Firepower Threat Defense の一部の機能はクラスタリングではサポートされず、一部はマスター ユニットのみでサポートされます。その他の機能については適切な使用に関する警告がある場 合があります。

### <span id="page-10-0"></span>クラスタリングでサポートされない機能

これらの機能は、クラスタリングが有効なときは設定できず、コマンドは拒否されます。

- サイト間 VPN
- リモートアクセス VPN (SSL VPN および IPsec VPN)
- DHCP クライアント、サーバ、およびプロキシ。DHCP リレーはサポート対象です。
- 高可用性
- 統合ルーティングおよびブリッジング

#### <span id="page-10-1"></span>クラスタリングの中央集中型機能

次の機能は、マスターユニット上だけでサポートされます。クラスタの場合もスケーリングさ れません。

中央集中型機能のトラフィックは、クラスタ制御リンク経由でメンバ ユニットからマスター ユニットに転送されます。 (注)

再分散機能を使用する場合は、中央集中型機能のトラフィックが中央集中型機能として分類さ れる前に再分散が行われて、マスター以外のユニットに転送されることがあります。この場合 は、トラフィックがマスター ユニットに送り返されます。

中央集中型機能については、マスターユニットで障害が発生するとすべての接続がドロップさ れるので、新しいマスター ユニット上で接続を再確立する必要があります。

- 次のアプリケーション インスペクション:
	- DCERPC
	- NetBIOS
	- RSH
	- SUNRPC
	- TFTP
	- XDMCP
- ダイナミック ルーティング

• スタティック ルート モニタリング

### ダイナミック ルーティングとクラスタリング

ルーティング プロセスはマスター ユニット上だけで実行されます。ルートはマスター ユニッ トを介して学習され、セカンダリに複製されます。ルーティングパケットがスレーブに到着し た場合は、マスター ユニットにリダイレクトされます。

図 **<sup>1</sup> :** ダイナミック ルーティング

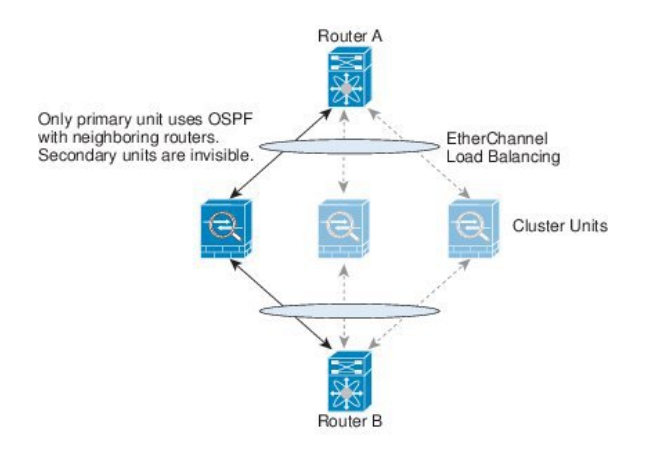

スレーブ メンバがマスター ユニットからルートを学習した後は、各ユニットが個別に転送に 関する判断を行います。

OSPF LSA データベースは、マスター ユニットからスレーブ ユニットに同期されません。マ スターユニットのスイッチオーバーが発生した場合は、隣接ルータが再起動を検出します。ス イッチオーバーは透過的ではありません。OSPF プロセスが IP アドレスの 1 つをルータ ID と して選択します。必須ではありませんが、スタティック ルータ ID を割り当てることができま す。これで、同じルータ ID がクラスタ全体で使用されるようになります。割り込みを解決す るには、OSPF ノンストップ フォワーディング機能を参照してください。

### **FTP** とクラスタリング

• FTPDチャネルとコントロールチャネルのフローがそれぞれ別のクラスタメンバーによっ て所有されている場合は、D チャネルのオーナーは定期的にアイドル タイムアウト アッ プデートをコントロール チャネルのオーナーに送信し、アイドル タイムアウト値を更新 します。ただし、コントロールフローのオーナーがリロードされて、コントロールフロー が再ホスティングされた場合は、親子フロー関係は維持されなくなります。したがって、 コントロール フローのアイドル タイムアウトは更新されません。

#### **NAT** とクラスタリング

NAT は、クラスタの全体的なスループットに影響を与えることがあります。インバウンドお よびアウトバウンドの NAT パケットが、クラスタ内のそれぞれ別の /Firepower Threat Defense デバイス に送信されることがあります。ロード バランシング アルゴリズムは IP アドレスと ポートに依存していますが、NATが使用されるときは、インバウンドとアウトバウンドとで、

パケットの IP アドレスやポートが異なるからです。接続のオーナーではない /Firepower Threat Defense デバイス に到着したパケットは、クラスタ制御リンクを介してオーナーに転送される ので、大量のトラフィックがクラスタ制御リンク上で発生します。

それでもクラスタリングで NAT を使用する場合は、次のガイドラインを考慮してください。

- ダイナミック PAT 用 NAT プール アドレス分散:マスター ユニットは、アドレスをクラ スタ全体に均等に分配します。接続を受信したメンバーにアドレスが1つも残っていない 場合、他のメンバーには使用可能なアドレスがまだ残っていても、接続はドロップされま す。最低でも、クラスタ内のユニットと同数の NAT アドレスが含まれていることを確認 してください。各ユニットが確実に 1 つのアドレスを受け取るようにするためです。
- ラウンドロビンなし:PATプールのラウンドロビンは、クラスタリングではサポートされ ません。
- マスター ユニットによって管理されるダイナミック NAT xlate:マスター ユニットが xlate テーブルを維持し、スレーブ ユニットに複製します。ダイナミック NAT を必要とする接 続をスレーブ ユニットが受信したときに、その xlate がテーブル内にない場合は、スレー ブはマスター ユニットに xlate を要求します。スレーブ ユニットが接続を所有します。
- 次のインスペクション用のスタティック PAT はありません。
	- FTP
	- RSH
	- SQLNET
	- TFTP
	- XDMCP
	- SIP

## **SIP** インスペクションとクラスタリング

制御フローは、任意のユニットで作成できますが(ロードバランシングのため)、その子デー タ フローは同じユニットに存在する必要があります。

#### **SNMP** とクラスタリング

SNMP エージェントは、個々の /Firepower Threat Defense デバイス を、その診断インターフェ イスのローカル IP アドレスによってポーリングします。クラスタの統合データをポーリング することはできません。

SNMP ポーリングには、メイン クラスタ IP アドレスではなく、常にローカル アドレスを使用 してください。SNMP エージェントがメイン クラスタ IP アドレスをポーリングする場合は、 新しいマスターが選定されたときに、新しいマスター ユニットのポーリングに失敗します。

#### **syslog** とクラスタリング

• クラスタの各ユニットは自身のsyslogメッセージを生成します。各ユニットのsyslogメッ セージ ヘッダー フィールドで使用されるデバイス ID を同一にするか、別にするかを設定 できます。たとえば、ホスト名設定はクラスタ内のすべてのユニットに複製されて共有さ れます。ホスト名をデバイス ID として使用するようにロギングを設定した場合は、どの ユニットで生成された syslog メッセージも 1 つのユニットからのように見えます。クラス タ ブートストラップ設定で割り当てられたローカル ユニット名をデバイス ID として使用 するようにロギングを設定した場合は、syslog メッセージはそれぞれ別のユニットからの ように見えます。

#### **Cisco TrustSec** とクラスタリング

マスター ユニットだけがセキュリティ グループ タグ(SGT)情報を学習します。マスター ユ ニットからこの SGT がスレーブに渡されるので、スレーブは、セキュリティ ポリシーに基づ いて SGT の一致決定を下せます。

# <span id="page-13-0"></span>**Firepower4100/9300**シャーシでのクラスタリングの要件と 前提条件

#### インター シャーシ クラスタ化に関するハードウェアおよびソフトウェアの要件

クラスタ内のすべてのシャーシ:

- Firepower 4100シリーズ:すべてのシャーシが同じモデルである必要があります。Firepower 9300:すべてのセキュリティモジュールは同じタイプである必要があります。空のスロッ トを含め、シャーシ内にあるすべてのモジュールはクラスタに属している必要があります が、各シャーシに設置されているセキュリティ モジュールの数はさまざまでかまいませ  $h_{\rm o}$
- イメージアップグレード時を除き、同じFXOSソフトウェアを実行する必要があります。
- 同じ管理インターフェイス、EtherChannel、アクティブ インターフェイス、速度、デュプ レックスなど、クラスタに割り当てるインターフェイスについても同じインターフェイス の設定を含める必要があります。同じインターフェイス ID の容量が一致し、同じスパン ドEtherChannelにインターフェイスを正常にバンドルできれば、シャーシに異なるネット ワーク モジュール タイプを使用できます。シャーシ間クラスタリングのすべてのデータ インターフェイスがEtherChannelであることに注意してください。(インターフェイスモ ジュールの追加または削除や、EtherChannel の設定などにより)クラスタリングを有効に した後にFXOSでインターフェイスを変更した場合は、各シャーシで同じ変更を行います (スレーブ ユニットから始めて、マスターで終わります)。
- 同じ NTP サーバを使用する必要があります。また、Firepower Threat Defense の場合、 Firepower Management Center は同じ NTP サーバを使用する必要があります。時間を手動で 設定しないでください。

#### スイッチ要件

- Firepower 4100/9300 シャーシでクラスタリングを設定する前に、必ずスイッチの設定を完 了し、シャーシからのすべての EtherChannel をスイッチに正常に接続してください。
- サポートされているスイッチのリストについては、「CiscoFXOS [Compatibility](http://www.cisco.com/c/en/us/td/docs/security/firepower/9300/compatibility/fxos-compatibility.html)」を参照し てください。

# <span id="page-14-0"></span>**Firepower 4100/9300** シャーシ 上のクラスタリングのガイ ドライン

#### 高可用性**/**

高可用性/ は、クラスタリングではサポートされません。

#### その他のガイドライン

- 最大 6 つのシャーシに最大 6 つのモジュールを含めることができます。
- ユニットを既存のクラスタに追加したときや、ユニットをリロードしたときは、一時的 に、限定的なパケット/接続ドロップが発生します。これは予定どおりの動作です。場合 によっては、ドロップされたパケットが原因で接続がハングすることがあります。たとえ ば、FTP 接続の FIN/ACK パケットがドロップされると、FTP クライアントがハングしま す。この場合は、FTP 接続を再確立する必要があります。
- スパンドインターフェイスに接続されたWindows 2003サーバを使用している場合、syslog サーバ ポートがダウンし、サーバが ICMP エラー メッセージを制限しないと、大量の ICMP メッセージがクラスタに返送されます。このようなメッセージにより、クラスタの 一部のユニットでCPU使用率が高くなり、パフォーマンスに影響する可能性があります。 ICMP エラー メッセージを調節することを推奨します。

#### **Firepower 4100/9300** シャーシ でのクラスタリングのデフォルト

• クラスタのヘルスチェック機能は、デフォルトで有効になり、ホールド時間は3秒です。 インターフェイス ヘルス モニタリングは、デフォルトで、すべてのインターフェイス上 で有効です。

# <span id="page-14-1"></span>**Firepower 4100/9300** シャーシ のクラスタリング設定

クラスタは、Firepower 4100/9300シャーシスーパバイザから簡単に展開できます。すべての初 期設定が各ユニット用に自動生成されます。その後、ユニットをManagementCenterに追加し、 1 つのクラスタにグループ化できます。

# **Firepower 4100/9300** シャーシ スーパバイザからのクラスタの展開

クラスタリングの設定手順についての詳細は、Firepower 4100/9300シャーシのドキュメンテー ションを参照してください。

論理デバイスを Firepower 4100/9300 シャーシ に追加するときは、スタンドアロン ユニットま たはクラスタのどちらを展開するかを選択できます。クラスタを展開する場合は、新しいクラ スタを作成することも、既存のクラスタに参加することもできます(シャーシ間クラスタリン グ)。FirepowerChassisManagerを使用したシャーシ間クラスタリングの場合は、最初のシャー シを展開した後、基本設定をクリップボードにコピーしておくと、既存のクラスタに参加して 次のシャーシを展開する際に、その設定を Firepower Chassis Manager にコピーできます。各追 加シャーシに設定する必要があるのは、一意のシャーシ ID と管理 IP のみです。

## **Management Center** へのクラスタの追加

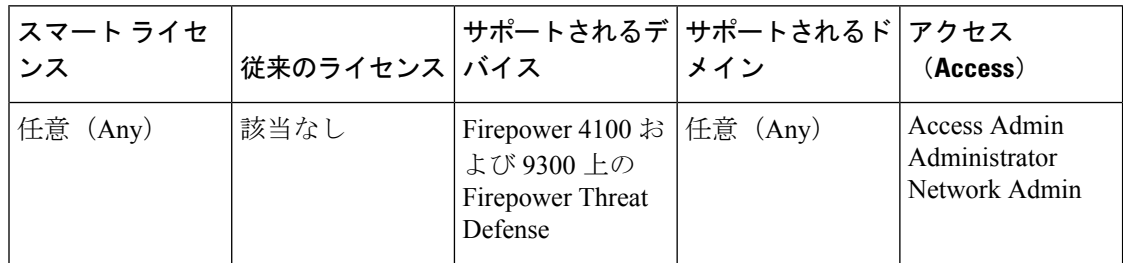

論理デバイスを Management Center に追加し、これらをクラスタにグループ化します。

#### 始める前に

- どのユニットがマスター ユニットであるかを確認するには、Firepower Chassis Manager の [論理デバイス(Logical Devices)] 画面を参照します。
- すべてのクラスタ ユニットは、Management Center に追加する前に、FXOS 上の正常に形 成されたクラスタ内に存在している必要があります。

#### 手順

- ステップ **1** Management Center で、**[**デバイス(**Devices**)**]** > **[**デバイス管理(**Device Management**)**]** の順に 選択し、**[**追加(**Add**)**]** > **[**デバイスの追加(**Add Device**)**]** の順に選択して、クラスタを展開 したときに割り当てた管理 IP アドレスを使用して、各ユニットを別個の管理対象デバイスと して追加します。
	- Management Center のハイ アベイラビリティを使用する場合、スタンバイ Management Center にも各ユニットが正常に登録されていることを確認してから、アクティブな Management Center 上での作業を継続し、クラスタを形成します。各ユニットの登録 ステータスを確認するために、スタンバイ Management Center にログインします。 (注)
- ステップ **2 [**追加(**Add**)**]**>**[**クラスタの追加(**AddCluster**)**]**の順に選択し、ユニットをクラスタにグルー プ化します。
	- a) ドロップダウンリストから [マスター (Master) ] デバイスを選択します。

対象となる他のすべてのメンバーは、[スレーブデバイス(Slave Devices)] ボックスに追 加されます。

- b) クラスタの [名前(Name)] を指定します。
- c) [OK] をクリックします。

クラスタ オブジェクトが [デバイス(Devices)] 画面に追加され、メンバー ユニットがそ の下に表示されます。現在のマスター ユニットは、ユニット名の後の「(マスター) ((master))」で表示されます。

- 後からFXOSシャーシのクラスタにさらにユニットを追加する場合は、Management Centerに各ユニットを追加し、その後すぐにそれらをクラスタのスレーブノード として追加する必要があります。 (注)
- **ステップ3** デバイス固有の設定を行うには、クラスタの編集アイコン(●) をクリックします。クラスタ を全体として設定することはできますが、クラスタのメンバー ユニットは設定できません。
- ステップ **4 [**デバイス(**Devices**)**]** > **[**デバイス管理(**Device Management**)**]** > **[**クラスタ(**Cluster**)**]** タブ から、[全般(General)]、[ライセンス(License)]、[システム(System)]、および [ヘルス (Health)] の設定を確認できます。このタブは、ライセンス付与の設定をする際に役立ちま す。[デバイス(Devices)] タブでは、マスター ユニットのみの管理 IP アドレスを変更できま す。
- ステップ **5** (任意) 診断インターフェイスを設定するには、次の手順を実行します。

診断インターフェイスは、個別インターフェイスモードで実行できる唯一のインターフェイス です。syslog メッセージや SNMP などに、このインターフェイスを使用できます。

- a) IPv4 アドレス プールか IPv6 アドレス プール、またはその両方を追加します。
- b) 診断インターフェイスを編集するには、[インターフェイス(Interfaces)] タブをクリック します。
- c) [IPv4] タブで、[仮想 IP アドレス (Virtual IP Address) ] とマスクを入力します。この IP ア ドレスは、そのクラスタの固定アドレスで、常に現在のマスター ユニットに属します。
- d) [IPv4 アドレス プール(IPv4 Address Pool)] ドロップダウンリストから、作成したアドレ ス プールを選択します。

最低でも、クラスタ内のユニット数と同じ数のアドレスが含まれるようにしてください。 仮想IPアドレスはこのプールには含まれませんが、同一ネットワーク上に存在している必 要があります。各ユニットに割り当てられる正確なローカルアドレスを事前に決定するこ とはできません。

- e) [マスク(Mask)] に、クラスタ IP プールのサブネット マスクを入力します。
- f) [IPv6] > [基本(Basic)] タブで、[IPv6 アドレス プール(IPv6 Address Pool)] ドロップダ ウンリストから、作成したアドレス プールを選択します。
- g) 通常どおり、他のインターフェイス設定を行います。

ステップ **6** 必要に応じて他のデバイスレベルの設定も行います。 ステップ7 [保存 (Save) ]、[展開 (Deploy) ] の順にクリックします。

# クラスタ メンバーの追加または置き換え

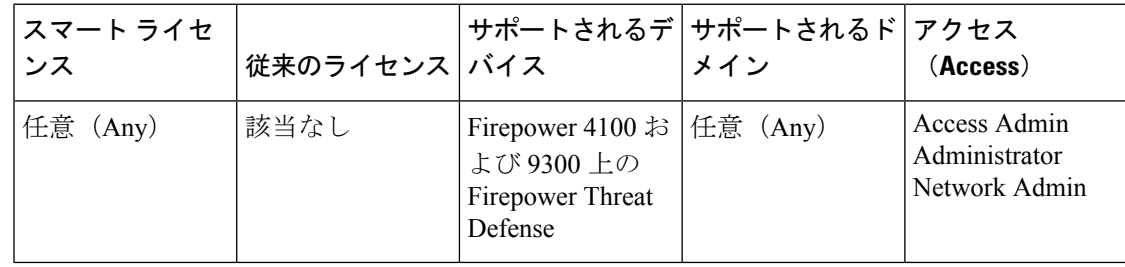

Firepower 9300 デバイスにモジュールを追加する場合や、シャーシを追加する場合などには、 既存のクラスタに新しいクラスタ メンバーを追加できます。

#### 始める前に

- FXOSシャーシのクラスタにユニットを追加し、ManagementCenterに追加する前に、その ユニットがFXOSクラスタにあることを確認します。インターフェイス設定が他のシャー シと同じであることを確認します。
- 置き換える場合は、Firepower Management Center から古いクラスタ メンバーを削除する必 要があります。スレーブ [メンバーの削除](#page-18-0) (19 ページ)を参照してください。新しいユ ニットに置き換えると、FirepowerManagementCenter上の新しいデバイスとみなされます。

#### 手順

- ステップ **1** Management Center で、**[**デバイス(**Devices**)**]** > **[**デバイス管理(**Device Management**)**]** の順に 選択し、**[**追加(**Add**)**]** > **[**デバイスの追加(**Add Device**)**]** の順に選択して、新しい論理デバ イスを追加します。
- **ステップ2** [追加 (Add) ] > [クラスタの追加 (Add Cluster) ] を選択します。 >
- ステップ **3** ドロップダウン リストから現在の [マスター(Master)] デバイスを選択します。

クラスタにすでに含まれているマスターデバイスを選択した場合、既存のクラスタの名前が自 動入力され、[スレーブデバイス(Slave Devices)] ボックスに選択可能なすべてのスレーブ デ バイスが表示されます。これには、Management Center に追加したばかりの新しいユニットが 含まれます。

ステップ **4** [追加(Add)] をクリックし、次に [導入(Deploy)] をクリックします。 クラスタが更新され、新しいメンバーが追加されます。

## <span id="page-18-0"></span>スレーブ メンバーの削除

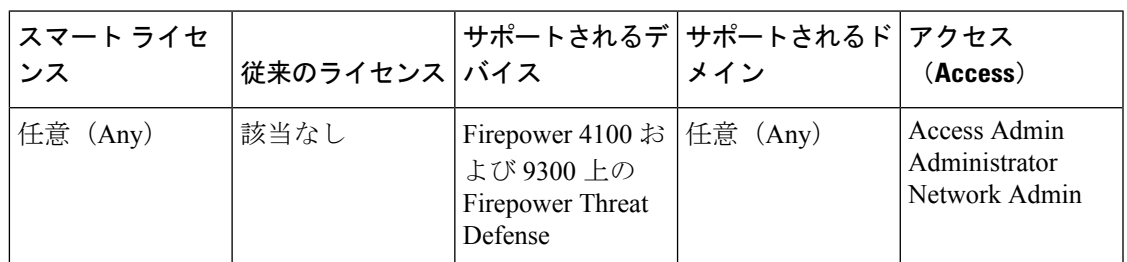

クラスタ メンバーを削除する必要がある場合(たとえば、Firepower 9300 でモジュールを削除 する場合、またはシャーシを削除する場合)は、Management Center からメンバーを削除する 必要があります。そのメンバーが引き続きクラスタの正常な構成要素であるとFirepowerChassis Managerに示されている場合は、メンバーを削除しないでください。ManagementCenterから削 除しても、そのメンバーは引き続きクラスタの有効な構成要素であるため、これがマスターユ ニットになって Management Center でそれを管理できなくなる場合に問題が発生する可能性が あります。

#### 手順

- ステップ **1** Management Center で、**[**デバイス(**Devices**)**]** > **[**デバイス管理(**Device Management**)**]** を選択 し、スレーブ ユニットの横にあるごみ箱をクリックします。
- ステップ **2** ユニットを削除することを確認します。

ユニットがクラスタから削除され、Management Center デバイス リストからも削除されます。

## クラスタへの再参加

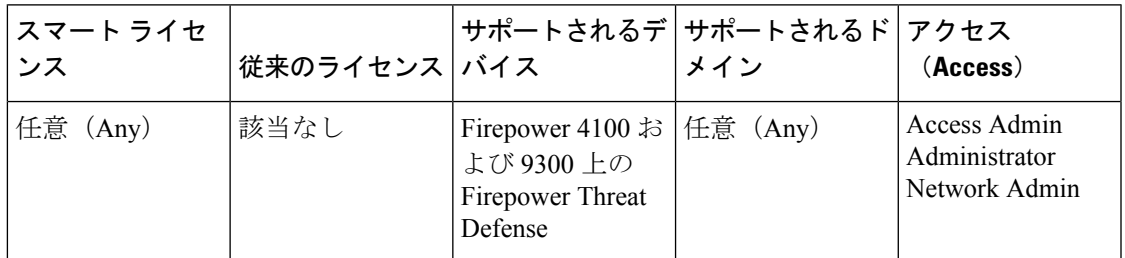

障害が発生したインターフェイスなど、ユニットがクラスタから削除された場合、ユニット CLIにアクセスして、クラスタに手動で再参加させる必要があります。クラスタへの再参加を 試行する前に、障害が解決されていることを確認します。クラスタからユニットが削除される 理由の詳細については[、クラスタへの再参加](#page-5-0) (6 ページ)を参照してください。

#### 手順

- ステップ **1** クラスタに再参加させる必要のあるユニットの CLI に、コンソール ポートからアクセスする か、管理インターフェイスへのSSHを使用してアクセスします。ユーザ名**admin**と、初期セッ トアップ時に設定したパスワードを使用してログインします。
- ステップ2 クラスタリングを有効にします。

**cluster enable**

# <span id="page-19-0"></span>クラスタリングの履歴

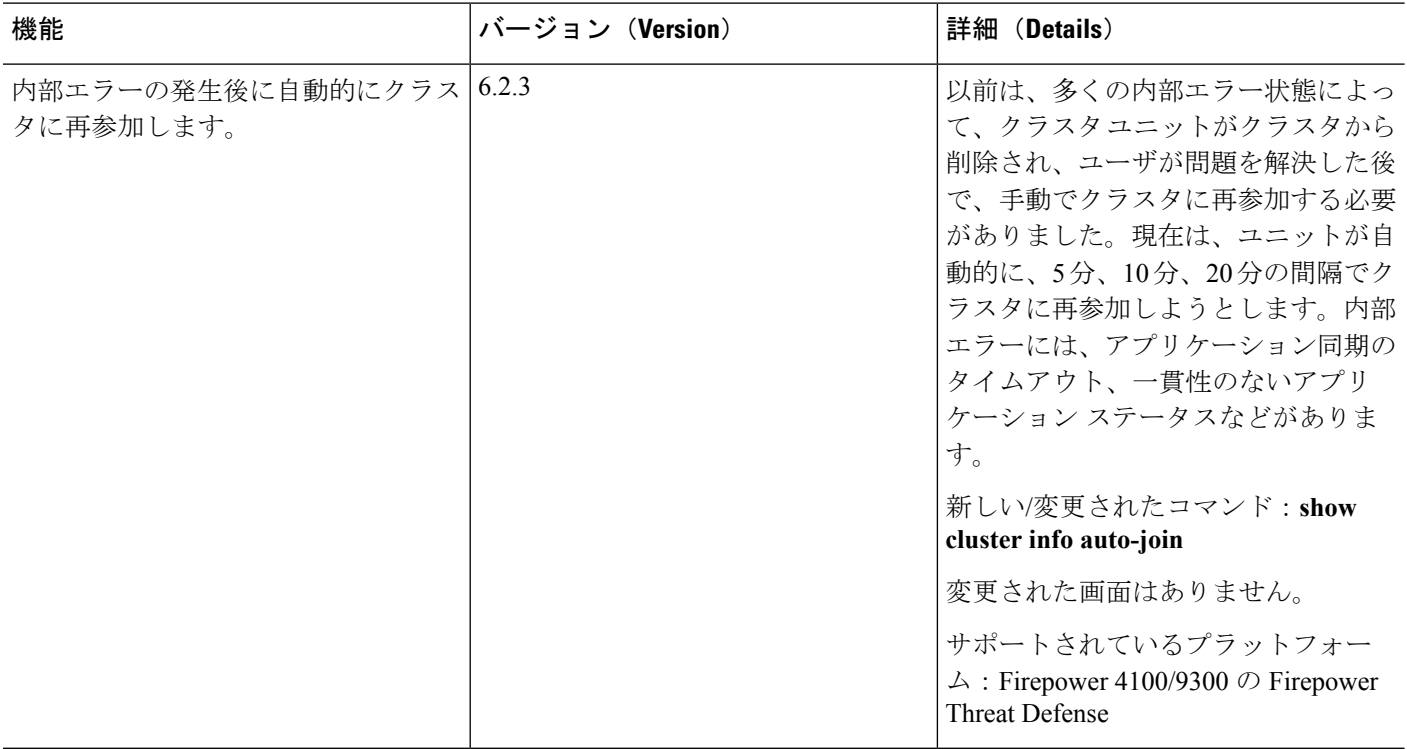

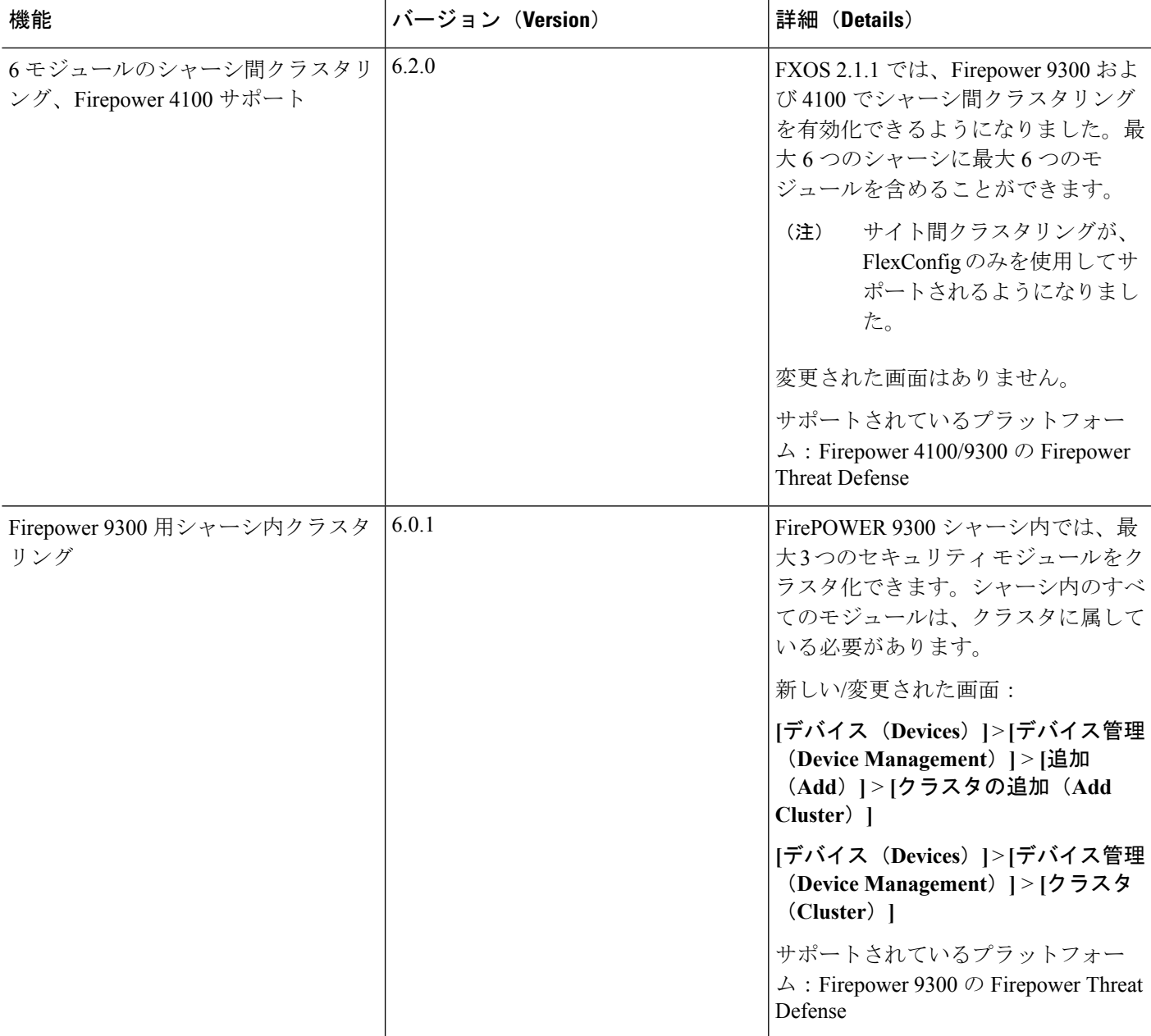

I